## A) Présentation des nouvelles parties du logiciel

## **Les résultats dans Exographix**

Les versions précédentes d'Exographix souffraient d'une présentation par trop sommaire des résultats des élèves après leurs passages dans les différentes filières. Nous avons voulu améliorer cet aspect de l'exerciseur, aussi bien sur l'écran de l'ordinateur que par la possibilité de créer des traces papier facilement exploitables. L'AFL a toujours porté une grande attention aux résultats des entraînements parce qu'ils sont les révélateurs des progrès et des difficultés des élèves et, parfois, le possible support de discussion sur les stratégies de lecture, les différents exercices travaillant des points bien particuliers de l'acte lexique.

La première fenêtre des résultats d'un élève ne change guère de la précédente, à l'exception notable de la présence d'un nouveau bouton Impression des résultats. Elle permet d'avoir une vue d'ensemble des résultats d'un élève aux différents exercices au cours de sa dernière filière. Une valeur plus « globale » apparaît dans les mentions 'moyenne textes', 'moyenne phrases' et 'moyenne mots' qui synthétisent les résultats aux différents exercices afférents à une catégorie.

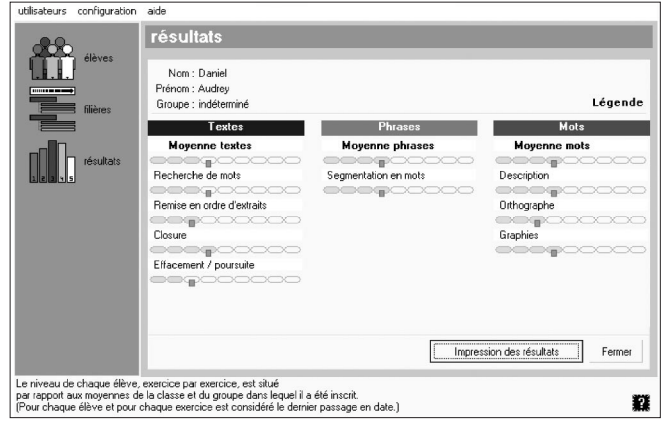

Cette fenêtre affiche les niveaux actuels de l'élève choisi par type d'exercice. La plupart des exercices fonctionne avec 9 niveaux différents (1...9), correspondant à autant de vitesses. Pour une même page d'exercices (une phrase à segmenter en mots par exemple), le niveau 1 laisse ainsi davantage de temps à l'élève en début d'apprentissage que le 9. Chaque type d'exercice adapte pour chaque élève le niveau qui lui est le plus approprié. En effet, de passages en passages et de filières en filières, Exographix conserve et fait progresser le niveau de l'élève.

Pour accéder aux résultats plus détaillés de chacun des exercices - ou des ensembles TEXTES, PHRASES, MOTS - il suffit de cliquer sur leur nom. La fenêtre suivante montre ce que l'on obtient en sélectionnant - par un double-clic - Moyenne textes :

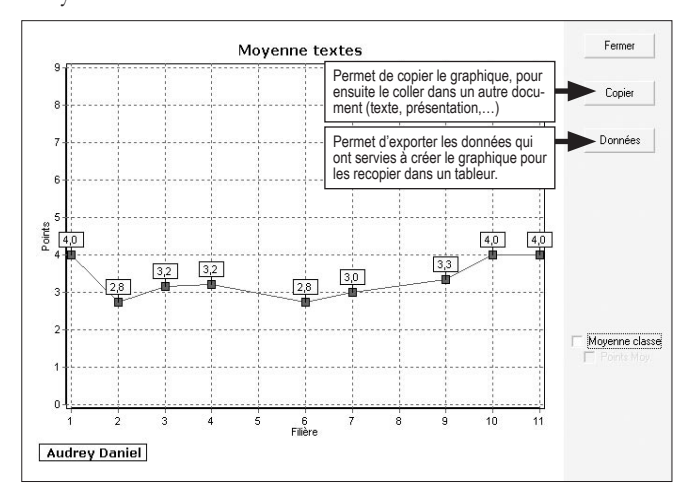

On voit ainsi l'évolution de la performance d'un élève au fur et à mesure des filières. La case à cocher Moyenne classe permet de projeter sur le même graphique la moyenne obtenue par les élèves de la classe à ces différentes filières. Le graphique suivant montre l'évolution des résultats obtenus par la classe et l'élève aux exercices (sur le texte) de Remise en ordre d'extraits.

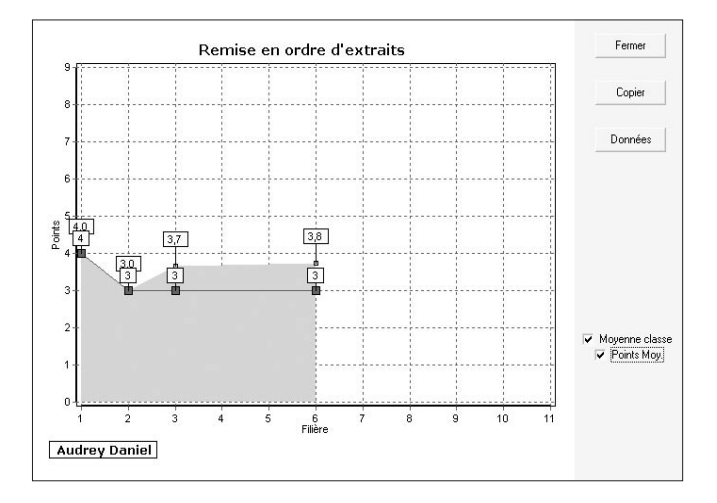

On notera ici que l'exercice Remise en ordre d'extraits n'a été proposé que dans 6 filières (sur 11 filières) et que pour les filières 4 et 5, l'élève Daniel s'est vu proposé un plan

d'exercices sans cet exercice alors que d'autres élèves de la classe ont travaillé sur une filière avec un exercice de remise en ordre.

Des options supplémentaires, accessibles par un menu contextuel permettent de modifier l'apparence du graphique :

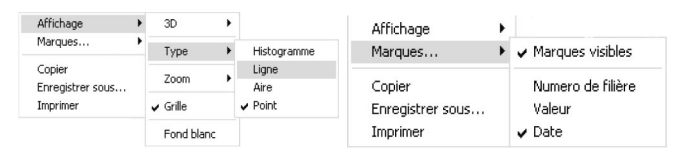

Par exemple, le graphique suivant donnant les résultats en Description de mots résulte d'un affichage d'histogrammes en 3D, avec la date des filières comme marque des différents points (et sur un fond blanc).

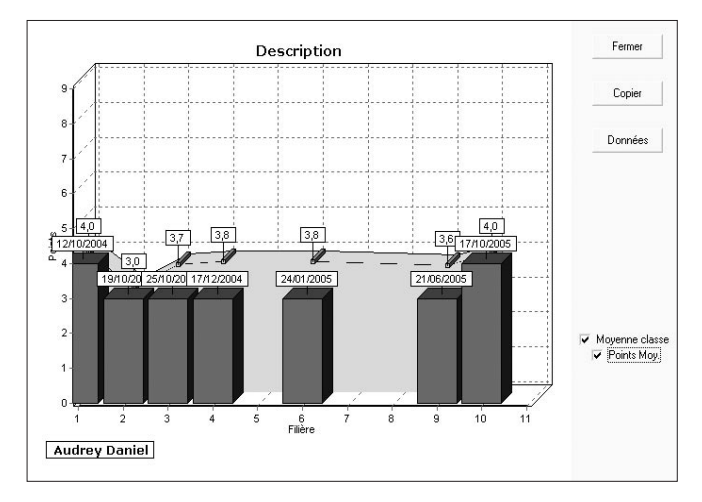

## **L'impression des résultats.**

Bien entendu, rien n'empêche de créer soi-même un livret de résultats à partir des fonctionnalités que nous venons d'évoquer. Chaque graphique se copie et s'importe dans un autre type de logiciel comme les données qui ont permis de les dessiner. Exographix offre la possibilité de générer des rapports très élaborés par le lien qu'il offre avec, par exemple, un tableur.

Cependant, il permet aussi de créer rapidement et automatiquement des documents papiers qui se génèrent en cliquant

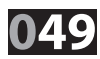

sur le bouton Impression des résultats que nous avons vu sur la première illustration.

Exographix crée trois tableaux comportant l'ensemble des résultats d'un élève dans ses différentes filières. Ici aussi, possibilité est donnée de visualiser les résultats du groupe d'élèves (entre parenthèses). Les colonnes se construiront au fur et à mesure du temps et du nombre de filières terminées.

Entre ces deux outils, la gamme de présentation des résultats s'est grandement enrichie. Elle permet aujourd'hui un regard et une étude plus fins sur les différentes progressions des élèves comme, plus prosaïquement, de générer des documents pouvant facilement être archivés.

## **Denis FOUCAMBERT**

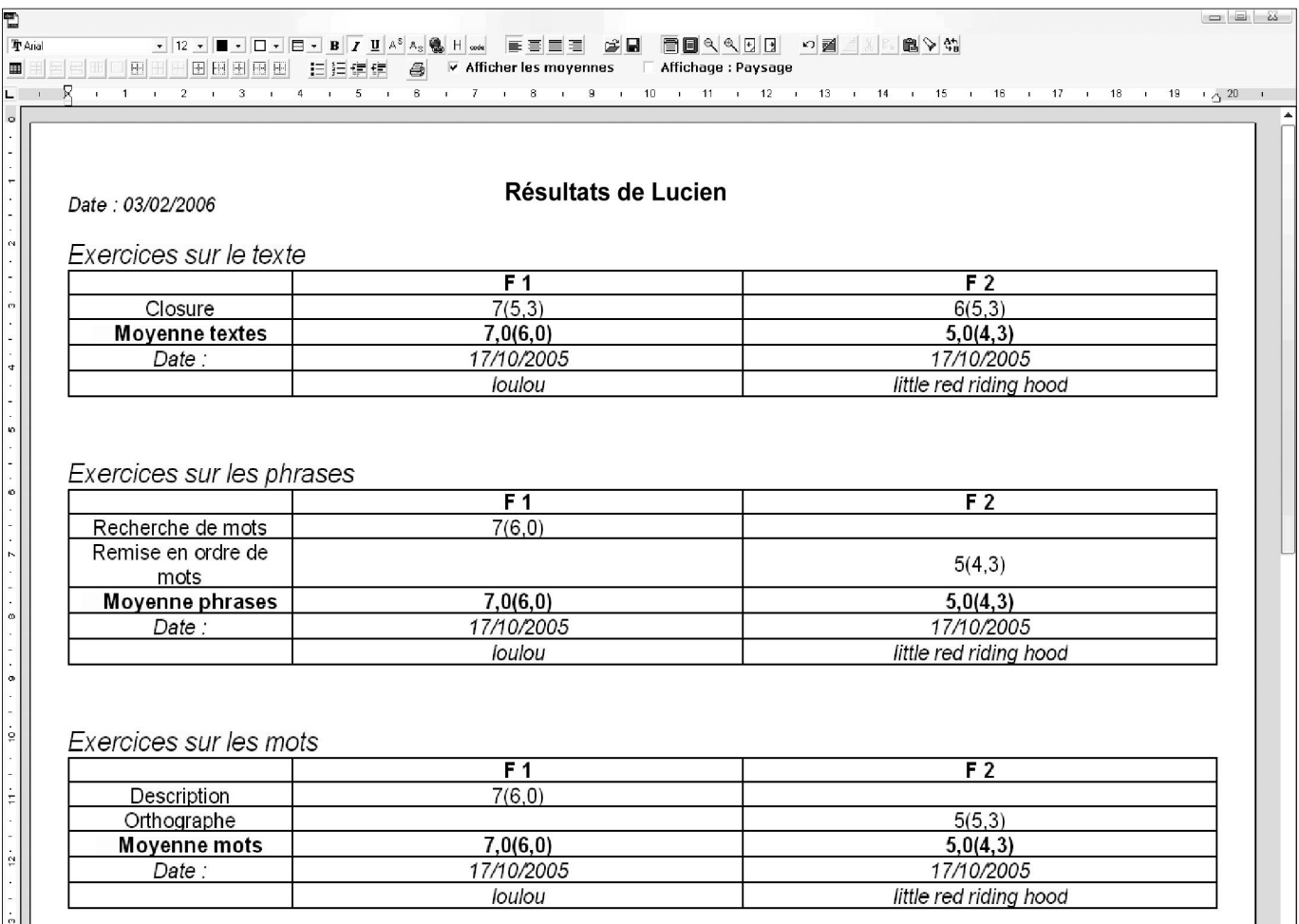